## **SHIVAMSHREE BUSINESSES LIMITED (Erstwhile known as Siddarth Businesses Limited)** Regd Office: A-31, Gali No. 2, Madhu Vihar, Hanuman Mandir Delhi-110092 Corporate office:F-12, 1<sup>st</sup> Floor, Pushpak Appt, Opp. Ratnakar-6, Jodhpur Gam, Satellite, Ahmedabad-380015 Ph. No. +91 79 40063353, Email: [info@shivamshree.com](mailto:info@shivamshree.com) Website: [http://www.shivamshree.com](http://www.shivamshree.com/) CIN- L01403DL1983PLC015704

Dear Shareholder(s),

Notice is hereby given that the Extraordinary General Meeting of your Company will be held on Thursday, 18<sup>th</sup> July, 2019 at 03.00 P.M. at A-31, Gali No. 2, Madhu Vihar, Hanuman Mandir Delhi-110092 to transact the businesses as per Notice of the Meeting.

The Notice of Extraordinary General Meeting is available Company's website at <http://www.shivamshree.com/notices.html> or at Bombay Stock Exchange's website at [https://www.bseindia.com/corporates/anndet\\_new.aspx?newsid=25482158-4895-4c15-8718](https://www.bseindia.com/corporates/anndet_new.aspx?newsid=25482158-4895-4c15-8718-f516bd0e6852) [f516bd0e6852](https://www.bseindia.com/corporates/anndet_new.aspx?newsid=25482158-4895-4c15-8718-f516bd0e6852) or you can email to the Company at siddarth.businesses@gmail.com

Pursuant to Section 108 of the Companies Act, 2013 read with Rule 20 of the Companies (Management and Administration) Rules, 2014 and Regulation 44 of the SEBI (Listing Obligations and Disclosure Requirements) Regulations, 2015, your Company is pleased to provide to its members facility to exercise their right to vote on resolutions proposed to be passed at the above said Extraordinary General Meeting by electronic means (remote e-voting). The Company has engaged the services of Central Depository Services (India) Limited (CDSL) as the agency to provide e-voting facilities.

The instructions for e-voting including the time period during which the votes may be cast are contained in the notice of Extraordinary General Meeting and *reproduced hereunder* for your ready reference and convenience. In case, you do not want to avail the remote e-voting facility, you may cast your vote through Ballot Form at the Extraordinary General Meeting.

As per the said remote e-voting instructions **(***reproduced hereunder***)**, the **sequence number** required to exercise the e-voting right is as under:

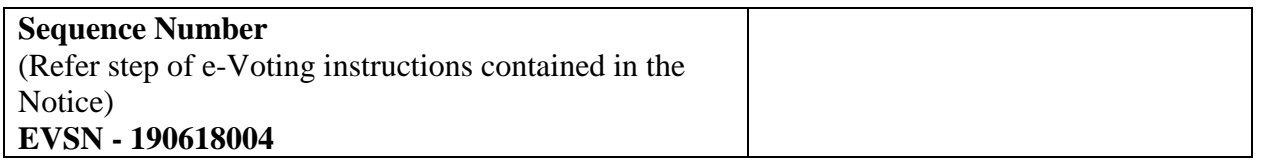

The remote e-voting period begins on Monday,  $15<sup>th</sup>$  July, 2019 at 09:00 A.M. and ends on Wednesday, 17<sup>th</sup> July, 2018 at 05:00 P.M. Members may cast their votes accordingly.

The remote e-voting shall not be allowed beyond the aforesaid date and time and the e-voting module shall be disabled by CDSL upon expiry of aforesaid period.

## **The cut-off date for the purpose of remote e-voting and voting at the Extraordinary General Meeting is Friday, 12 th July, 2019.**

*This Communication forms an integral part of the Notice for the Extraordinary General Meeting*

**NOTE:** This Notice is sent through e-mail to those shareholders who have registered their e-mail with the Company/Depository Participant as per Section 101 of the Companies Act, 2013 read with Rule 18 of Companies (Management and Administration) Rules, 2014. We will be pleased to serve you the same.

Thanking You,

Yours Sincerely,

**Date: 18.06.2019 Place: Delhi**

 **For Shivamshree Businesses Limited**

**Sd/- Prafulbhai Parshottambhai Bavishiya (DIN: 01908180) Director**

## **The instructions for members for voting electronically are as under:-**

- i. The voting period begins on Monday,  $15<sup>th</sup>$  July, 2019 at 09:00 A.M. and ends on Wednesday,  $17<sup>th</sup>$  July, 2018 at 05:00 P.M. During this period shareholders of the Company, holding shares either in physical form or in dematerialized form, as on the cut-off date Friday, 12<sup>th</sup> July 2019, may cast their vote electronically. The e-voting module shall be disabled by CDSL for voting thereafter.
- ii. The shareholders should log on to the e-voting website [www.evotingindia.com.](http://www.evotingindia.com/)
- iii. Click on Shareholders.
- iv. Now Enter your User ID
	- a. For CDSL: 16 digits beneficiary ID,
	- b. For NSDL: 8 Character DP ID followed by 8 Digits Client ID,
	- c. Members holding shares in Physical Form should enter Folio Number registered with the Company.
- v. Next enter the Image Verification as displayed and Click on Login.
- vi. If you are holding shares in demat form and had logged on to [www.evotingindia.com](http://www.evotingindia.com/) and voted on an earlier voting of any company, then your existing password is to be used.
- vii. If you are a first time user follow the steps given below:

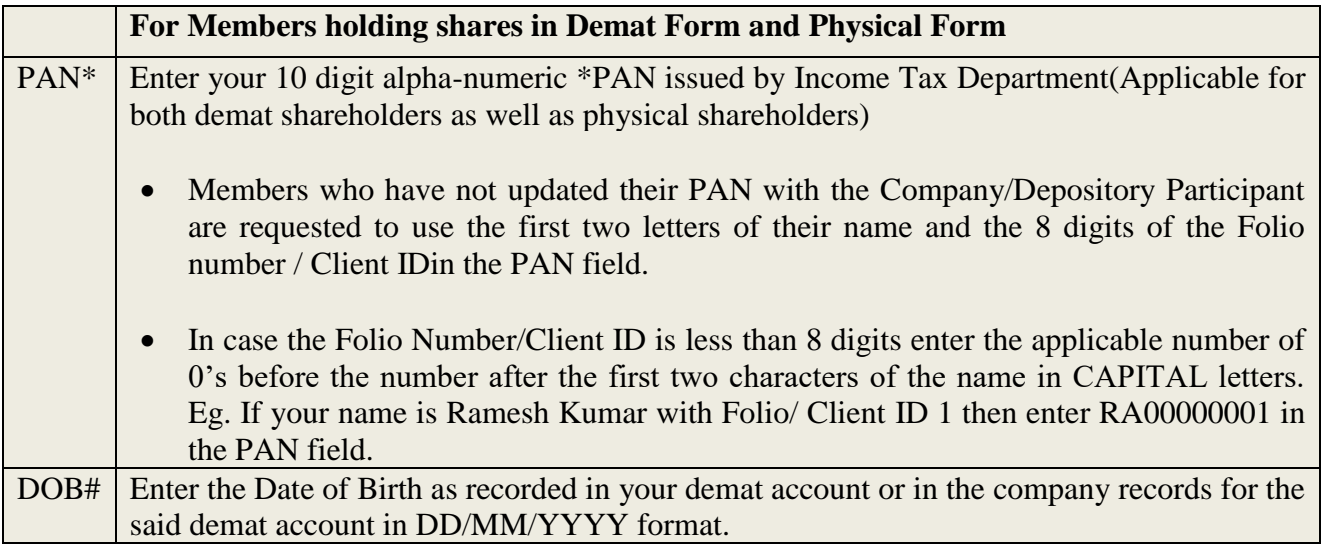

viii. After entering these details appropriately, click on "SUBMIT" tab.

- ix. Members holding shares in physical form will then directly reach the Company selection screen. However, members holding shares in demat form will now reach 'Password Creation' menu wherein they are required to mandatorily enter their login password in the new password field. Kindly note that this password is to be also used by the demat holders for voting for resolutions of any other Company on which they are eligible to vote, provided that Company opts for e-voting through CDSL platform. It is strongly recommended not to share your password with any other person and take utmost care to keep your password confidential.
- x. For Members holding shares in physical form, the details can be used only for e-voting on the resolutions contained in this Notice.
- xi. Click on the EVSN of *ShivamShree Businesses Limited* (earstwhile known as Siddarth Businesses Limited) on which you choose to vote.
- xii. On the voting page, you will see "RESOLUTION DESCRIPTION" and against the same the option "YES/NO" for voting. Select the option YES or NO as desired. The option YES implies that you assent to the Resolution and option NO implies that you dissent to the Resolution.
- xiii. Click on the "RESOLUTIONS FILE LINK" if you wish to view the entire Resolution details.
- xiv. After selecting the resolution you have decided to vote on, click on "SUBMIT". A confirmation box will be displayed. If you wish to confirm your vote, click on "OK", else to change your vote, click on "CANCEL" and accordingly modify your vote.
- xv. Once you "CONFIRM" your vote on the resolution, you will not be allowed to modify your vote.
- xvi. You can also take out print of the voting done by you by clicking on "Click here to print" option on the Voting page.
- xvii. If Demat account holder has forgotten the changed password then enter the User ID and the image verification code and click on Forgot Password & enter the details as prompted by the system.
- xviii. Note for Non-Individual Shareholders & Custodians:
	- o Non-Individual shareholders (i.e. other than Individuals, HUF, NRI etc.) and Custodian are required to log on to www.evotingindia.com and register themselves as Corporates.
	- o A scanned copy of the Registration Form bearing the stamp and sign of the entity should be emailed to [helpdesk.evoting@cdslindia.com](mailto:helpdesk.evoting@cdslindia.com)
	- o After receiving the login details a compliance user should be created using the admin login and password. The Compliance user would be able to link the account(s) for which they wish to vote on.
	- o The list of accounts should be mailed to [helpdesk.evoting@cdslindia.com](mailto:helpdesk.evoting@cdslindia.com) and on approval of the accounts they would be able to cast their vote.

A scanned copy of the Board Resolution and Power of Attorney (POA) which they have issued in favour of the Custodian, if any, should be uploaded in PDF format in the system for the scrutinizer to verify the same.